## **STEPS TO GETTING MORE LES ON TITE**

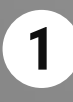

**2**

Navigate to the home screen of your Fire TV Stick, or any other Fire TV device.

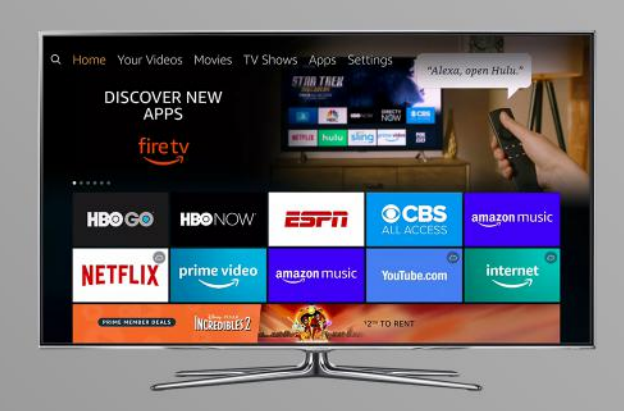

Press **left** on the directional pad to enter the search section. Use the directional pad and type "Les Feldick", and then select the app from the list.

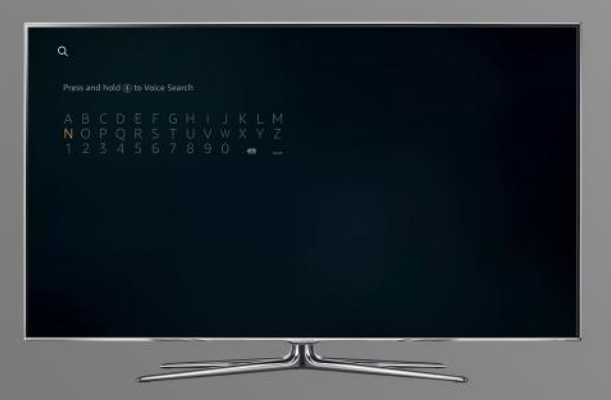

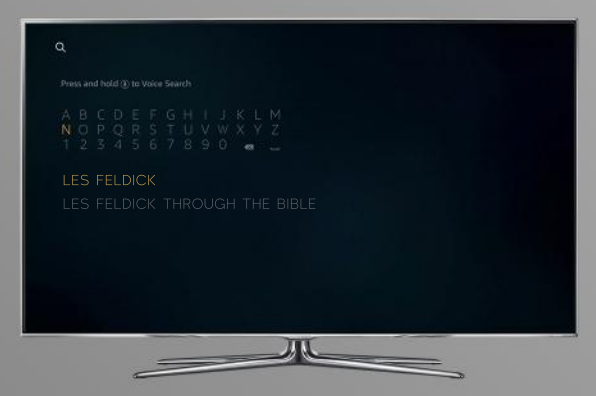

**3** Press the button in the center of the directional keypad to select the app. With Get selected, press the button in the center of the directional keypad to download the app.

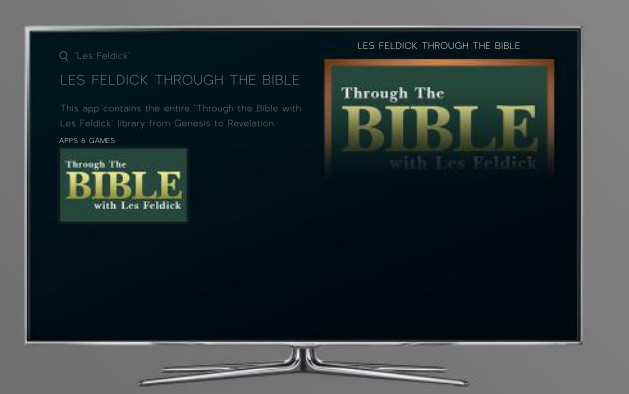

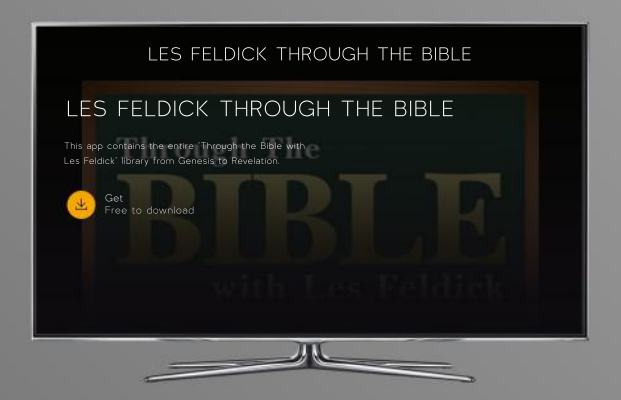